# **Translate Python Documentation**

*Release 3.5.0*

**Terry Yin, Rafael Henter**

**Jul 06, 2021**

## **Contents**

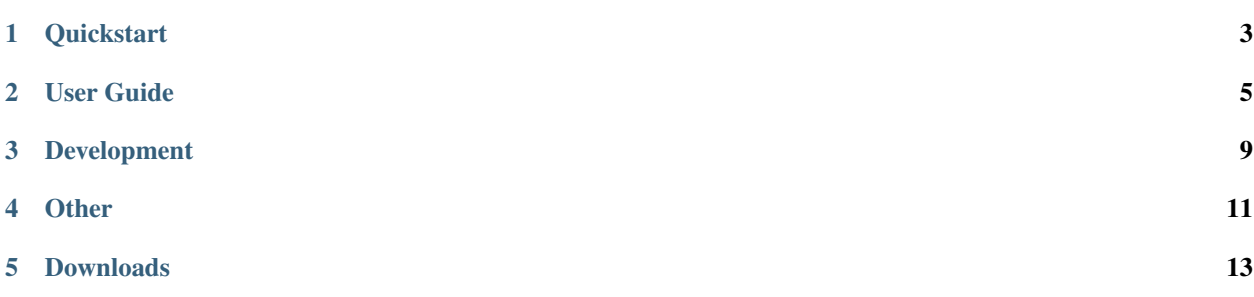

Translate is a simple but powerful translation tool written in python with with support for multiple translation providers. By now we are integrated with Microsoft Translation API and Translated MyMemory API

## **Quickstart**

## <span id="page-6-0"></span>**1.1 Installation**

#### **1.1.1 Requirements**

Python 2.x, 3.x

To install via pip:

```
$ pip install translate
```
Or, you can download/clone the source and make manually:

```
$ git clone git@github.com:terryyin/translate-python.git
$ cd translate-python
$ python setup.py install
```
### User Guide

#### <span id="page-8-0"></span>**2.1 Overview**

Translate is a simple but powerful translation tool written in python with with support for multiple translation providers. It can be used as python module or as command line tool

TODO: Add more content

### **2.2 Providers**

Providers are responsible to translate the text

#### **2.2.1 MicrosoftProvider**

It is a paid provider but it is possible you can create a free account tends a quota of up to 2m of words per day

MicrosoftProvider (located at translate.providers) receives the following options:

to\_lang, from\_lang='en', secret\_access\_key

- to\_lang: language you want to translate
- from\_lang: Language of the text being translated (optional): as default autodetect
- secret\_access\_key: oAuth Access Token

for further information abount the provider:

<http://docs.microsofttranslator.com/> [https://azure.microsoft.com/en-us/pricing/details/cognitive-services/](https://azure.microsoft.com/en-us/pricing/details/cognitive-services/translator-text-api/) [translator-text-api/](https://azure.microsoft.com/en-us/pricing/details/cognitive-services/translator-text-api/)

#### **2.2.2 MyMemory**

Is a free provider but very complete

MyMemory (located at translate.providers) receives the following options:

to\_lang, from\_lang='en', email

- to\_lang: language you want to translate
- from\_lang: Language of the text being translated (optional): as default autodetect
- email: Valid email to increase your translations cote

for further information abount the provider:

<https://mymemory.translated.net/doc/spec.php> <http://mymemory.translated.net/doc/usagelimits.php>

#### **2.2.3 LibreTranslate**

Free and open source translation provider

LibreTranslate (located at translate.providers) receives the following options:

to\_lang, from\_lang='en', secret\_access\_key=None, base\_url=["https://translate.astian.org/"](https://translate.astian.org/)

- to\_lang: language you want to translate
- from\_lang: Language of the text being translated (optional): as default autodetect
- **secret\_access\_key**: LibreTranslate API key
	- base\_url: LibreTranslate instance url

for further information abount the provider:

<https://libretranslate.com> <http://github.com/LibreTranslate/LibreTranslate>

## **2.3 Tutorial**

#### **2.3.1 Command Line**

In your command-line:

```
$ translate-cli -t zh "This is a pen."
Translation:
-------------------------
Translated by: MyMemory
```
Or

```
$ translate-cli -t zh "This is a pen." -o
```
**Options**

```
$ translate-cli --help
Usage: __main__.py [OPTIONS] TEXT...
 Python command line tool to make on line translations
 Example:
      $ translate-cli -t zh the book is on the table
 Available languages:
      https://en.wikipedia.org/wiki/ISO_639-1
      Examples: (e.g. en, ja, ko, pt, zh, zh-TW, ...)
Options:
 --version Show the version and exit.
 --generate-config-file Generated the config file using a Wizard and exit.
 -f, --from TEXT Sets the language of the text being translated.
                         The default value is 'autodetect'.
 -t, --to TEXT Sets the language you want to translate.
 -p, --provider TEXT Set the provider you want to use. The default
                         value is 'mymemory'.
 --secret_access_key TEXT Set the secret access key used to get provider
                         oAuth token.
 -o, --output_only Set to display the translation only.
  --help Show this message and exit.
```
#### **Change Default Languages**

In ~/.python-translate.cfg:

```
[DEFAULT]
from_lang = autodetect
to_lang = de
provider = mymemory
secret_access_key =
```
The cfg is not for using as a Python module.

or run the command line and follow the steps:

```
$ translate-cli --generate-config-file
Translate from [autodetect]:
Translate to: <language you want to translate>
Provider [mymemory]:
Secret Access Key []:
```
The country code, as far as I know, is following [https://en.wikipedia.org/wiki/ISO\\_639-1.](https://en.wikipedia.org/wiki/ISO_639-1)

#### **2.3.2 Use As A Python Module**

```
In [1]: from translate import Translator
In [2]: translator= Translator(to_lang="zh")
In [3]: translation = translator.translate("This is a pen.")
Out [3]:
```
The result is in translation, and it's usually a unicode string.

#### **Use a different translation provider**

```
In [1]: from translate import Translator
In [2]: to_lang = 'zh'
In [3]: secret = '<your secret from Microsoft>'
In [4]: translator = Translator(provider='microsoft', to_lang=to_lang, secret_access_
˓→key=secret)
In [5]: translator.translate('the book is on the table')
Out [5]: ''
```
### Development

### <span id="page-12-0"></span>**3.1 Development Installation**

#### **3.1.1 Requirements**

Python 2.x, 3.x

#### **3.1.2 Development install**

After forking or checking out:

```
$ cd translate-python/
$ pip install -r requirements-dev.txt
$ pre-commit install
```
The requirements-dev are only used for development, so we can easily install/track dependencies required to run the tests using continuous integration platforms.

The official entrypoint for distritubution is the requirements.txt which contains the minimum requirements to execute the tests.

Running tests:

\$ make test

or:

```
$ py.test -vv -s
```
#### Generating documentation:

```
$ cd docs/
$ make html
```
**9**

## **3.2 Release**

To release a new version, a few steps are required:

- Update version/release number in docs/source/conf.py
- Add entry to CHANGES.rst and documentation
- Review changes in test requirements requirements.txt
- Test build with make build
- Commit changes
- Release with make release

## **Other**

## <span id="page-14-0"></span>**4.1 Changelog**

#### **4.1.1 Changelog**

#### **4.1.2 3.5.0**

- Add sphinx documentation
- Update readme.

#### **4.1.3 3.4.1**

- Makefile: Add a make release command
- Add twine to dev requirements.

#### **4.1.4 3.4.0**

- Refactor: Create a folder to add all providers instead to let in a single file
- Add Microsoft provider
- Add more documentation to all providers (Translated-MyMemory and Microsoft Translator)
- Add arguments to change the default provider using translate-cli

#### **4.1.5 3.3.0**

- Refactor translate-cli (command line interface) Using Click library instead of ArgParser
- Unify translate-cli and main to avoid duplicate code
- Add documentation to be used on helper commands on translate-cli
- Remove unnecessary code
- Refactor setup to complete information in the PKG-INFO used by PyPI

#### **4.1.6 3.2.1**

• Change the license from "BEER-WARE" to MIT

#### **4.1.7 3.2.0**

• Add multiple providers suport

#### **4.1.8 3.1.0**

- Apply Solid Principles
- Organize Project
- Add pre-commit, pytest
- Add new Make file
- Add new test cases

#### **4.1.9 3.0.0**

- General Refactor
- Remove urllib to use requests
- Refactor methods names removing google from then
- Apply PEP8
- Change contructor to keep it the code simple

#### **4.1.10 2.0.0 (2017-11-08)**

• initial release using changes file

Downloads

- <span id="page-16-0"></span>• [PDF](https://readthedocs.org/projects/translate-python/downloads/pdf/latest/)
- [Epub](https://readthedocs.org/projects/translate-python/downloads/epub/latest/)